# <u>• Самоучитель</u>

Виолетта Филатова

# 1 С: Предприятие Бухгалтерия предприятия

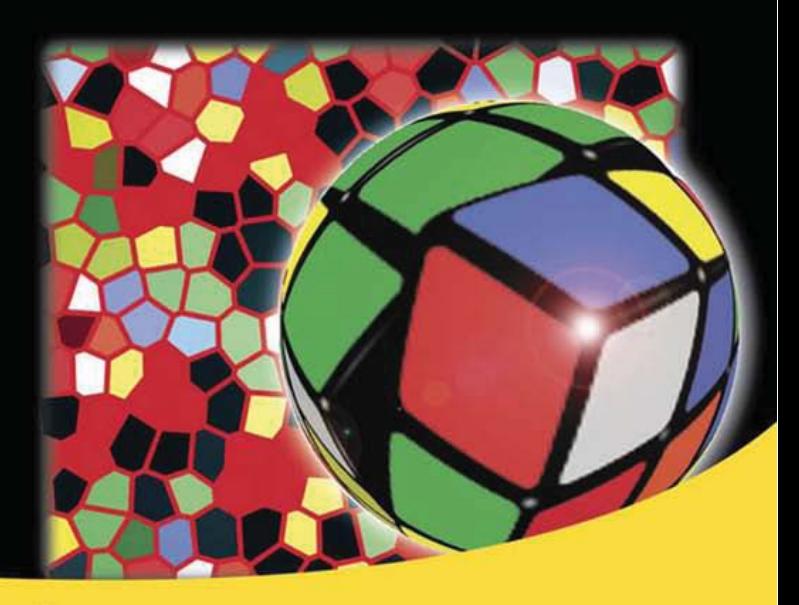

Новые возможности программы и настройка интерфейса

Учет основных средств и нематериальных активов

Учет товаров и услуг

Учет выпуска продукции

Начисление заработной платы и расчет налоговых платежей

Закрытие месяца и определение размеров прибыли или убытка

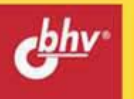

УДК 004.4+33 ББК 32.973.26-018.2+65 Ф51

#### **Филатова В. О.**

Ф51 1С:Предприятие 8.3. Бухгалтерия предприятия. — СПб.: БХВ-Петербург, 2014. — 176 с.: ил. — (Самоучитель)

ISBN 978-5-9775-3343-0

Подробно обсуждены возможности новой версии программы. Даны теоретические основы построения системы "1С:Предприятие" как базы данных для бухгалтерского учета. Описан интерфейс программы и настройка управляемого приложения. Рассмотрены начальное заполнение базы данных, ведение хозяйственных операций, учет основных средств, нематериальных активов, выпуска продукции, товаров и услуг, ведение кассовых и банковских операций, формирование бухгалтерской и налоговой отчетности. Представлен расчет налоговых платежей, расчеты по учету НДС, закрытие месяца.

С позиций менеджера, управленца показано, как формируется прибыль и рассчитывается налог на прибыль. С позиций бухгалтера-расчетчика и специалиста по кадрам показано, как проводить расчет заработной платы, страховых взносов, удержаний. Решение задач от создания предприятия до получения оборотносальдовой ведомости позволяет получить практический опыт использования программы и закрепить пройденный материал.

*Для бухгалтеров и руководителей, пользователей системы "1С:Предприятие"*

УДК 004.4+33 ББК 32.973.26-018.2+65

#### **Группа подготовки издания:**

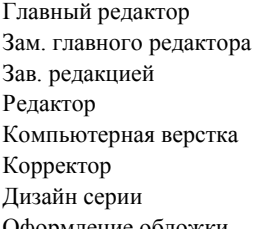

Главный редактор *Екатерина Кондукова* Зам. главного редактора *Евгений Рыбаков* Зав. редакцией *Екатерина Капалыгина* Редактор *Анна Кузьмина* Компьютерная верстка *Ольги Сергиенко* Корректор *Зинаида Дмитриева* Дизайн серии *Инны Тачиной* Оформление обложки *Марины Дамбиевой*

Подписано в печать 30.06.14. Формат 70×100 $\frac{1}{16}$ . Печать офсетная. Усл. печ. л. 14,19. Тираж 1700 экз. Заказ № "БХВ-Петербург", 191036, Санкт-Петербург, Гончарная ул., 20. Первая Академическая типография "Наука" 199034, Санкт-Петербург, 9 линия, 12/28

ISBN 978-5-9775-3343-0 © Филатова В. О., 2014

# Оглавление

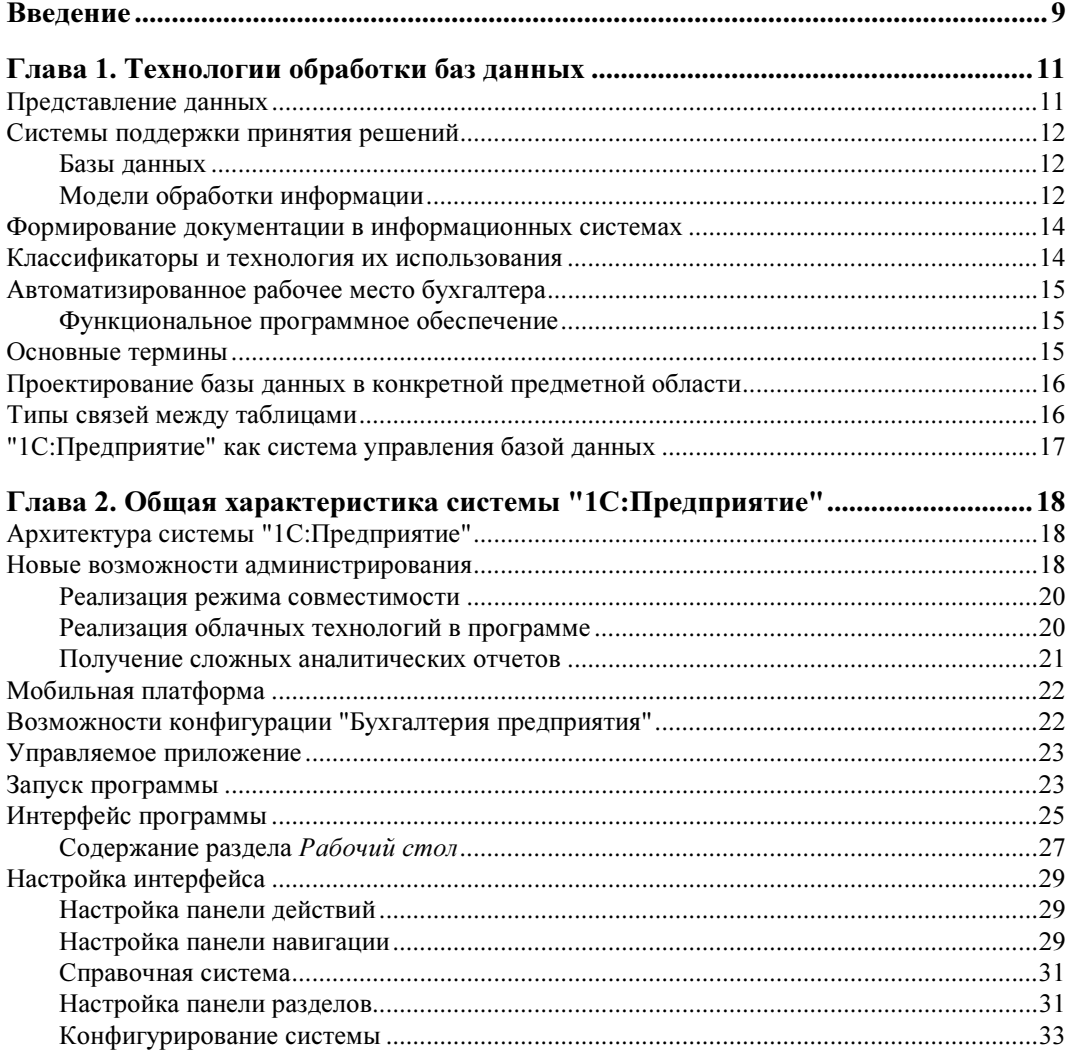

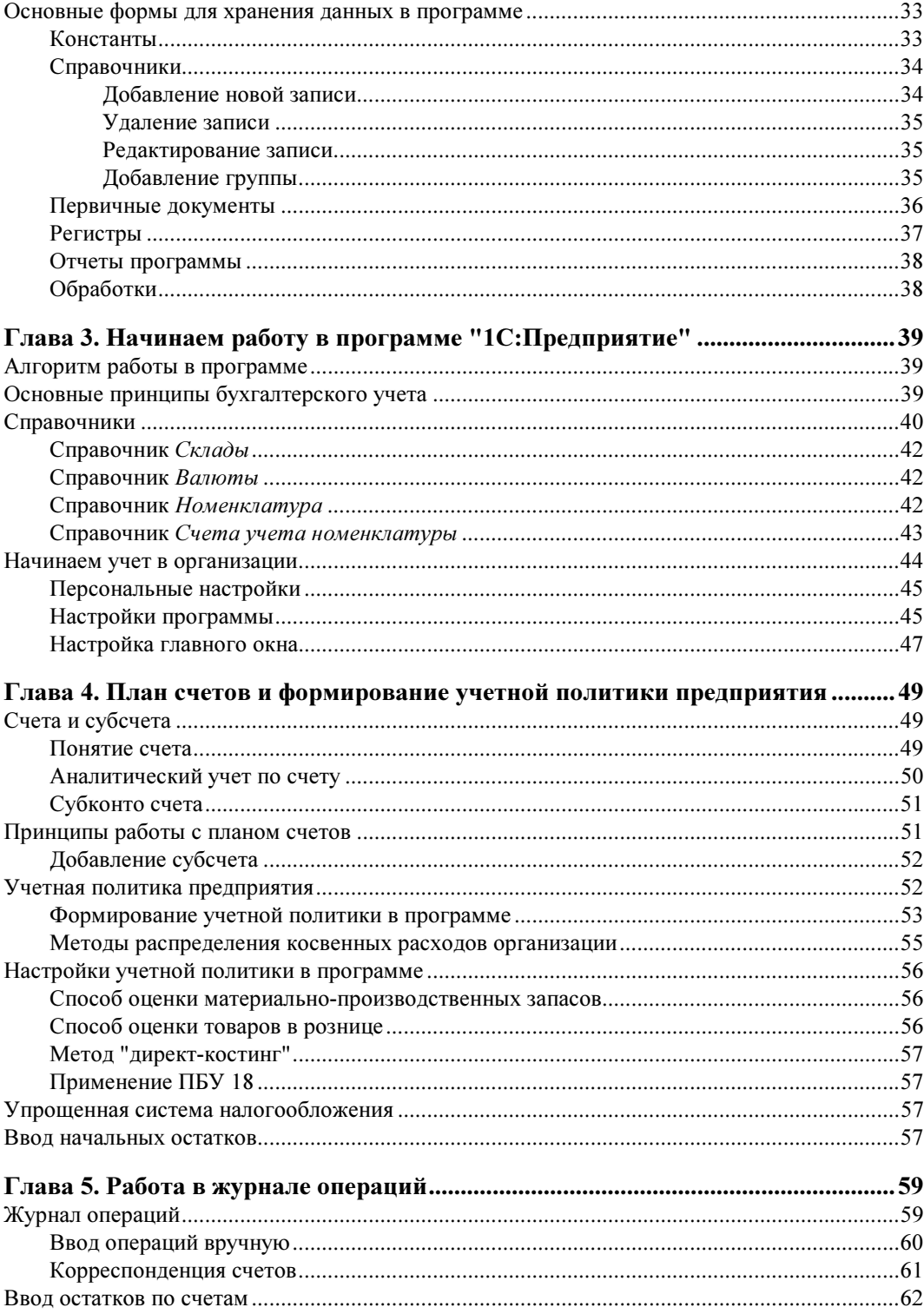

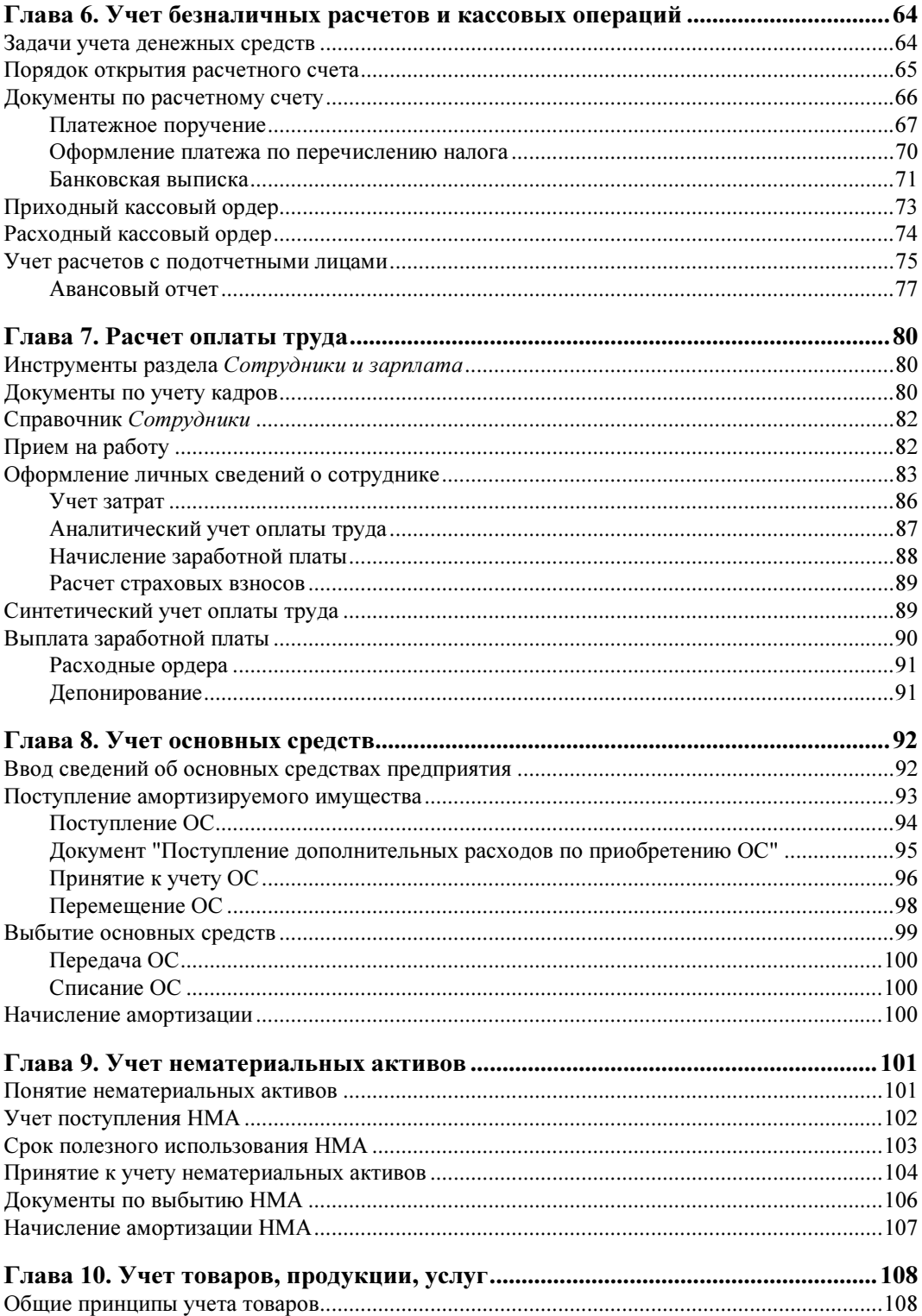

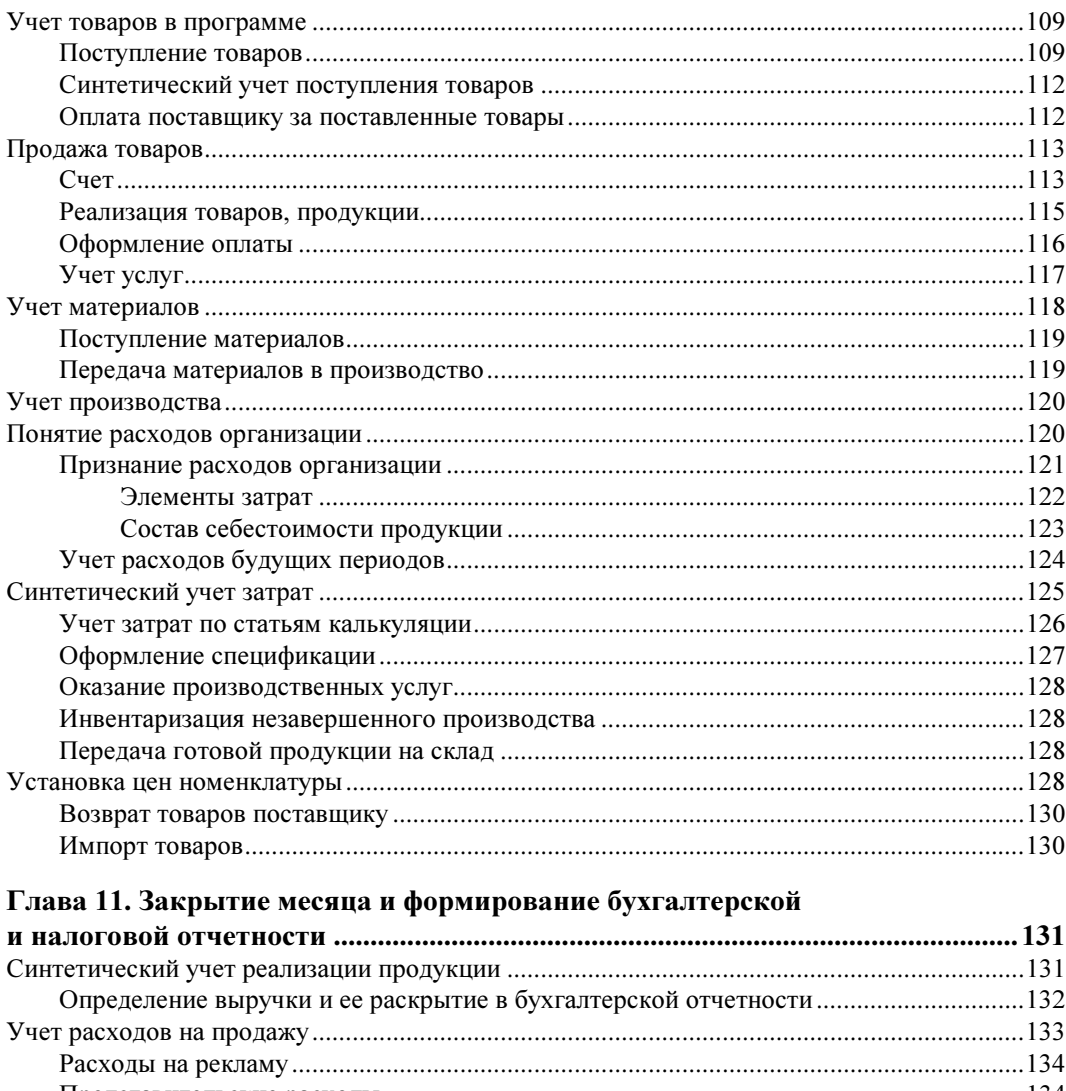

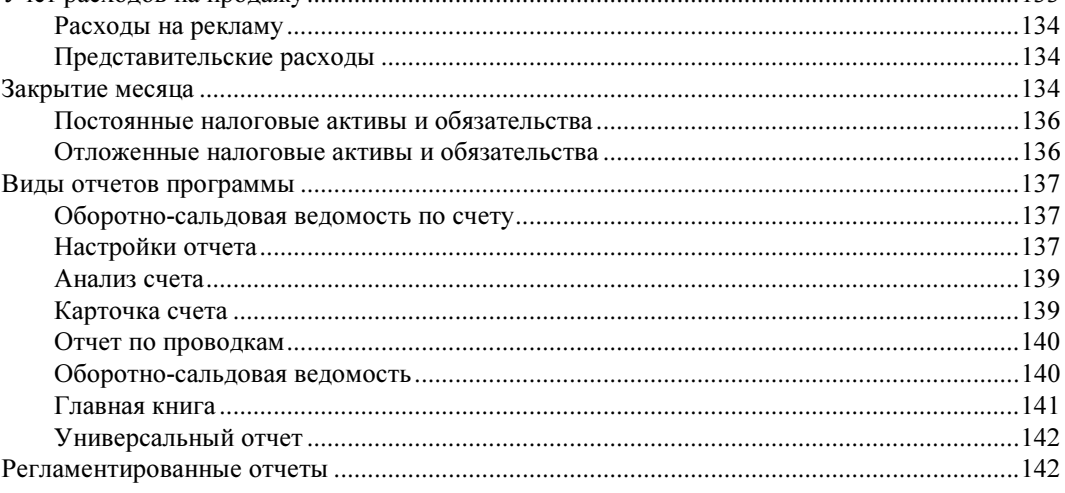

<u>and a strategic product</u>

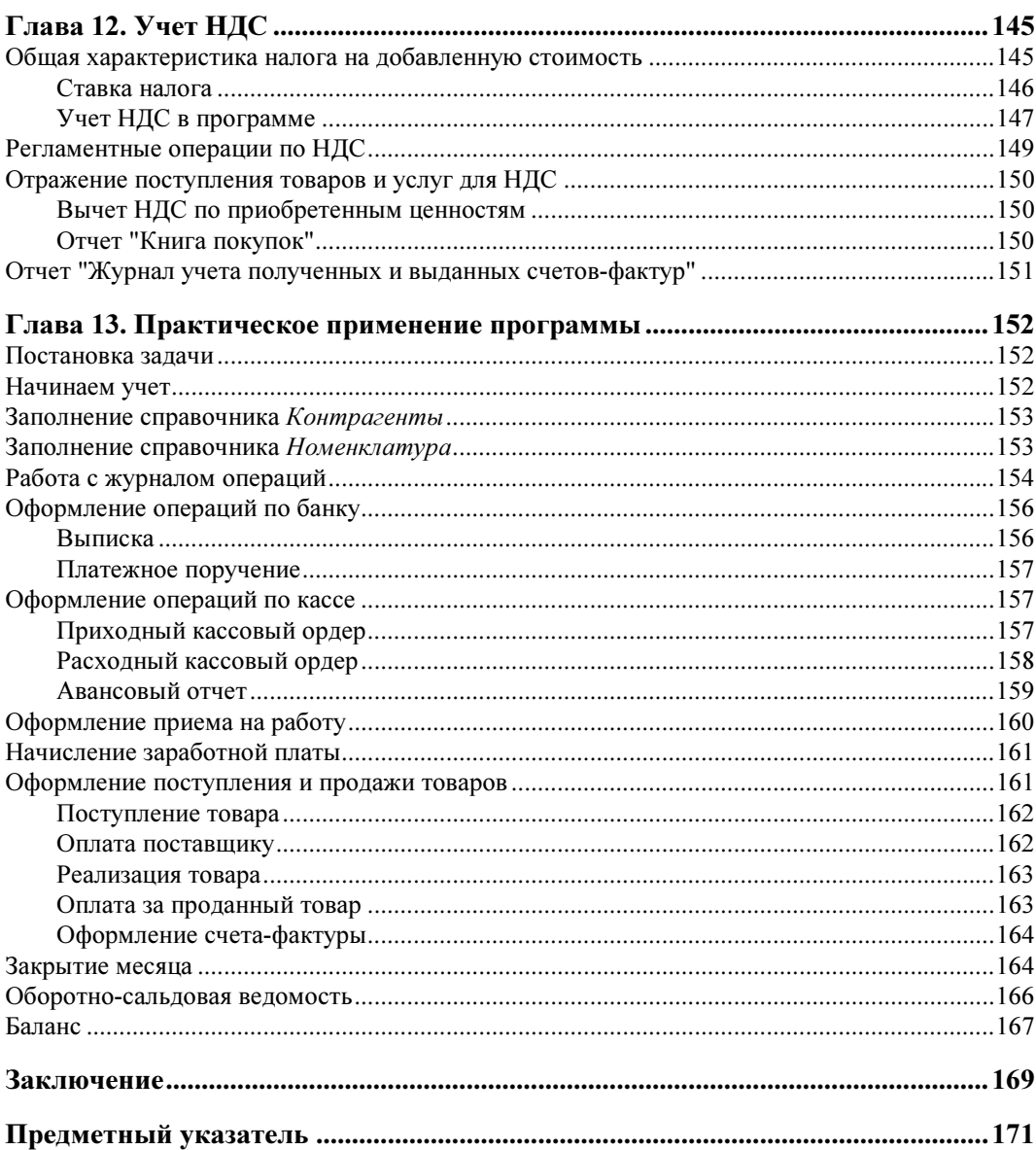

**THARA** 2

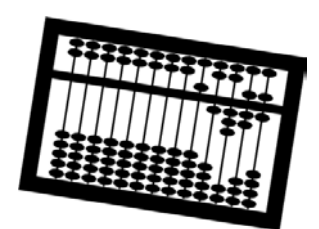

# Общая характеристика системы "1С: Предприятие"

В этой главе дается общая характеристика системы "1С: Предприятие", обсуждаются новые возможности, появившиеся в версии 8.3. Вы прочтете о том, какие инструменты предлагаются для работы в программе. Подробно рассматривается настройка управляемого приложения.

# Архитектура системы "1С: Предприятие"

Программа представляет собой систему прикладных программных продуктов, обеспечивающих эффективное управление предприятием. Различают технологическую платформу и конфигурации, разработанные для конкретной предметной области. В соответствии с конкретной областью деятельности фирма "1С" разработала в составе системы "1С: Предприятие 8" несколько прикладных программных продуктов. Наиболее известными из них являются программы для управления бухгалтерским, торговым и кадровым учетом: "Бухгалтерия предприятия", "Управление торговлей". "Зарплата и управление персоналом".

В первую очередь на компьютер или мобильное устройство устанавливается технологическая платформа. Затем устанавливается выбранная конфигурация. Любая конфигурация может быть добавлена на компьютер как сама по себе, так и вместе с другими конфигурациями. Дальнейшее развитие технологической платформы версии 8.3 — веяние времени, развивающее концепцию использования мобильных устройств и облачных технологий.

#### Новые возможности администрирования

Принципиально новым в версии 8.3 является развитие возможности работы через "облако" в Интернете. Фирма "1С" продвигает возможность работы через Интернет с помощью мобильных устройств. Предложена новая архитектура балансировки нагрузки кластера серверов. Такая архитектура дает возможность администратору системы самому определять состав компьютеров (рабочих серверов), на которых размещается кластер.

Новая платформа позволяет повысить устойчивость кластера серверов к неосторожным действиям пользователя. Устойчивость достигается появившейся возможностью ограничить объем памяти, расходуемой рабочими процессами, а также количество памяти, расходуемой на один вызов рабочего процесса. Указанная возможность будет наиболее актуальна в сфере облачных вычислений. Возможность автоматического распределения нагрузки между рабочими серверами выполнена с учетом анализа их производительности. Появилась возможность ограничить количество рабочих баз на отдельных серверах, а также ограничить число соединений, обслуживаемых одним рабочим процессом.

Существенно новой является возможность работы через Интернет в "тонком" клиенте непосредственно в интернет-браузере, без установки на компьютер клиента.

Программа поддерживает работу как в файл-серверном, так и в клиент-серверном варианте работы.

При работе в файл-серверном варианте информационная база может быть расположена на отдельном локальном компьютере. Файл-серверный вариант удобно использовать и для нескольких локальных компьютеров. Этот вариант работы обеспечивает мобильность, система легко развертывается на компьютеры.

На крупном предприятии наиболее приемлем клиент-серверный вариант работы. Он обеспечивает надежное хранение данных в условиях использования многочисленными пользователями. Надежность работы обеспечивается трехуровневой архитектурой с использованием кластера серверов.

Механизм распределенной информационной базы будет обеспечивать идентичность информационных баз, находящихся в разных структурных подразделениях холдинга.

Выбор варианта работы — файл-серверного или клиент-серверного — зависит от потребностей заказчика и не вносит существенных изменений в характер прикладного решения.

Система обладает масштабируемостью. Масштабируемость предполагает, что при увеличении числа пользователей системы ввод первичных документов существенно не замедляется. В системе отсутствуют таблицы данных, однозначно приводящие к ситуации, когда несколько пользователей-конкурентов одновременно пытаются получить доступ. Не требуется включение монопольного режима. Новая версия поддерживает многоплатформенность, т. е. позволяет работать в разных операционных системах.

В версии 8.3 программы продолжила свое развитие концепция управляемого приложения. Управляемое приложение является принципиально новой моделью для создания интерфейса приложения и в дальнейшем клиент-серверной архитектуры.

Многие пользователи отмечают, что концепция управляемого приложения существенно облегчила интерфейс программы, сделала его более изящным.

Пользователь имеет в руках следующие инструменты:

- вид интерфейса выбирается пользователем самостоятельно;
- максимально возможное количество действий из структуры бизнес-логики переносится на сервер;
- П новая модель построения пользовательского интерфейса приложения;
- П возможность управлять составом интерфейса, набором команд, видом рабочего стола бухгалтера при внедрении в конкретной организации и для конкретного пользователя.

#### Реализация режима совместимости

Бухгалтерский учет предприятия является непрерывным процессом. Для пользователя очень важно, чтобы каждая последующая версия платформы "1С: Предприятие" обеспечивала полную совместимость с предыдущими версиями. Работать будет и старая модель построения приложения. Если возникнет необходимость, администратор сможет переработать интерфейс функциональности конфигураций довольно быстро.

Есть возможность работать в режиме совместимости с предыдущей платформой 8.2. Такой подход делает работу пользователя максимально похожей на работу в версии 8.2. При этом администратор может задействовать все возможности, предоставляемые версией 8.3.

При открытии прежней конфигурации средствами новой версии для базы автоматически устанавливается режим совместимости. Это гарантирует, что большинство механизмов платформы, в которые внесены существенные изменения, будут работать, как в прежней версии, а структуры данных, создаваемые платформой, не изменятся.

Для того чтобы воспользоваться новыми возможностями платформы, необходимо для режима совместимости конфигурации выбрать значение Не использовать и выполнить реструктуризацию данных информационной базы.

Если появится необходимость вернуться к предыдущей версии платформы, установите для режима совместимости значение Версия 8.2 и снова выполните реструктуризацию данных. Полный список изменений дается в файле V8Update.htm. При стандартной установке в среде Windows этот файл находится в каталоге C:\Program Files\1cv8\8.3.1.531\docs\ru.

#### Реализация облачных технологий в программе

Фирма "1С", следуя веянию времени, развивает возможности использования облачных технологий. Клиенты могут работать на устройствах с малой вычислительной мощностью, мобильных устройствах. Есть возможность вообще не устанавливать на свое устройство программное обеспечение "1С: Предприятия" или установить лишь легкое клиентское обеспечение, не требующее больших системных ресурсов.

Пользователь имеет возможность выбрать один из четырех основных сценариев использования облачных технологий:

□ облако в холдинге;

**• Облако в организации;** 

- облако для клиентов;
- работа в модели сервиса.

Каждый из сценариев имеет свои преимущества и недостатки.

Так, при использовании облака внутри холдинга, объединяющего несколько компаний, можно сократить издержки на обслуживание одинаковых прикладных решений. Например, программа "Бухгалтерия предприятия" может быть развернута один раз, в центральном офисе, и использоваться в режиме разделения данных. Благодаря такому решению каждая из компаний будет работать в своей независимой области данных. Администрирование, резервное копирование, обновление могут выполняться для одной информационной базы.

При использовании облака внутри организации сотрудники имеют возможность подключаться к информационной базе из разных мест, даже не имея на компьютере программы "1С:Предприятие". Это особенно удобно для менеджеров, которые могут находиться в любом месте, в том числе и вне офиса. Достоинством сценария является также быстрое подключение внешних клиентов.

При использовании сценария облако для клиентов потребители могут быть не объединены в общую локальную сеть, обладать разнородным оборудованием. Вебклиент работает под управлением любого веб-браузера, возможно использование любых iPad-устройств.

Наиболее полно возможности новой платформы раскрываются при работе в модели сервиса. Эта модель предполагает, что потребители не приобретают прикладные решения, а платят за использование прикладного решения через Интернет. Сами решения установлены, работают и обслуживаются у поставщика сервиса, на его оборудовании. Обновление, копирование данных, конфиденциальность обеспечивает поставщик сервиса.

#### Получение сложных аналитических отчетов

В новой версии платформы получило развитие эргономичное проектирование шапок сложных отчетов. Редактирование производится в отдельных полях отчета, а не в единой таблице. Язык выражений системы обогащен такими статистическими функциями, как дисперсия, математическое ожидание, ковариация, корреляция, регрессия.

В диаграммах реализованы режимы сглаживания, соединение элементов серий, добавлены такие виды диаграмм, как Воронка и Объемная воронка.

В программе реализован новый тип данных — форматированная строка. Он позволяет задать цвет текста и фона, шрифт, гиперссылку. Этот тип данных может быть реквизитом формы и отображаться в поле надписи. Улучшен дизайн раскрывающегося списка для поля ввода. Улучшен дизайн подсказок.

# Мобильная платформа

Разработана мобильная платформа "1С:Предприятие 8", которая включает собственно мобильную платформу (дистрибутив), работающую под управлением операционных систем Android и iOS, и технологию создания и публикации мобильных приложений. Разработка приложения ведется в режиме конфигуратора.

Основным назначением мобильных приложений является организация удаленных рабочих мест. Мобильная платформа использует не все классы объектов конфигурации и ограниченный набор элементов формы. При разработке приложения в конфигураторе следует устанавливать для свойства Назначение использования значение Мобильное устройство. В этом случае система автоматически скроет возможности, недоступные для мобильной платформы.

Прикладные решения можно автоматически тестировать. Для этого разработан новый механизм. На встроенном языке программист имитирует интерактивные действия пользователя, воспроизводит этот алгоритм и контролирует результаты его выполнения, сравнивая с эталонными. Реализована и возможность применения так называемых макросов, т. е. запись интерактивных действий пользователя в файл для последующего их анализа или создания автоматизированного теста. Эти возможности существенно облегчают работу по сопровождению системы. Технический специалист видит алгоритм со своей стороны, бухгалтер представляет свои действия несколько иначе. Данная возможность облегчает понимание постановки задачи.

## Возможности конфигурации "Бухгалтерия предприятия"

Программа "Бухгалтерия предприятия" позволяет организовать учет практически по любым разделам бухгалтерского учета:

- учет операций по банку и кассе;
- учет основных средств, нематериальных активов, материалов, товаров как оптом, так и в розницу;
- учет валютных операций;
- учет взаиморасчетов с организациями, дебиторами, кредиторами, подотчетными лицами;
- учет расчетов по заработной плате;
- учет расчетов с бюджетом;
- $\Box$  учет НДС;
- учет производства и калькулирование себестоимости продукции;
- П налоговый учет.

Разработаны следующие версии конфигурации "Бухгалтерия предприятия":

- □ базовая:
- $\Box$  Корп;
- $\Box$  Проф.

Наиболее широкие функции заложены в версиях Корп и Проф.

К программе ведения бухгалтерского учета предъявляются разнообразные требования, поэтому они должны быть доработаны под конкретную организацию. Как правило, доработка может не потребоваться, в этом случае можно воспользоваться базовой версией. В других случаях есть возможность приобрести расширенную версию программы.

В книге рассматривается базовая версия.

## Управляемое приложение

Для реализации задач разработки управляемого приложения применяются следующие подходы.

- П Пользовательский интерфейс состоит из отдельных независимых окон, каждое из которых предназначено для решения определенной задачи. К обязанностям разработчика прикладного решения системы следует отнести определение состава этих окон для конкретного пользователя.
- □ Реализован современный дизайн интерфейса и повышена комфортность работы пользователя.
- П Система обратной связи с пользователем позволяет выводить сообщения об ошибках и контролировать процесс ввода данных.
- П Вся информация, связанная с вводимыми данными, выводится на панель навигации, что позволяет ускорить ввод данных.
- По-прежнему работает механизм ввода на основании.
- П Пользователь может сам настраивать командный интерфейс: панель разделов, Рабочий стол.

# Запуск программы

Запуск программы осуществляется через главное меню операционной системы или с помощью ярлыка на рабочем столе. Откроется окно Запуск программы, в котором следует выбрать название информационной базы. В обучающих версиях это Бухгалтерия предприятия. На практике базы часто переименовывают, давая им названия конкретной организации. Для этого используется кнопка Изменить в окне запуска программы.

Для добавления новой базы из шаблона служит кнопка **Добавить** в окне запуска программы. Кнопка Удалить позволяет удалить базу из окна (рис. 2.1). Кнопка На-

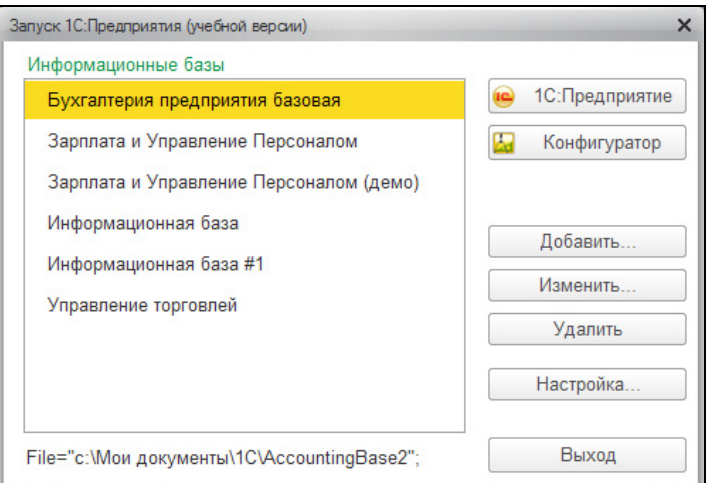

Рис. 2.1. Окно запуска программы

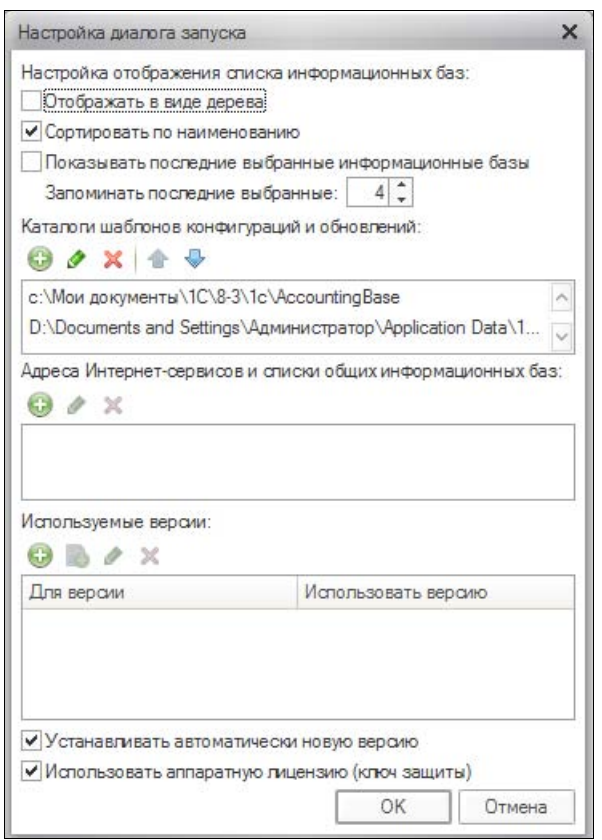

Рис. 2.2. Подключение шаблона

стройка дает возможность настроить путь к тому месту, где хранятся шаблоны (рис. 2.2). Программа позволяет добавлять несколько баз данных из шаблона и таким образом организовать учет в одной программе в совершенно разных, не связанных между собой организациях. Этот вариант широко используется в обучении, когда каждый пользователь имеет возможность создать свою учебную базу.

Если путь указан верно, в результате запуска при нажатии кнопки Добавить вы увидите окно, в котором следует выбрать базы для работы. Завершение запуска выбор подключенной базы.

Кнопка Конфигуратор в окне запуска программы позволяет настроить программу администратору системы, а также служит для установки паролей и проектирования базы под конкретного заказчика.

# Интерфейс программы

Рассмотрим интерфейс программы (рис. 2.3).

| Рабочий<br><b>Банки</b><br>Покупки и<br><b>CTOTI</b><br>kacca<br>продажи |                                           | Номенклатура<br>и склад | Основные<br>средства и НМА                              | Сотрудники<br>и зарплата | Учет, налоги.<br>отчетность | Справочники и<br>настройки учета |                          |
|--------------------------------------------------------------------------|-------------------------------------------|-------------------------|---------------------------------------------------------|--------------------------|-----------------------------|----------------------------------|--------------------------|
|                                                                          | Рабочий стол<br>$\boldsymbol{\mathsf{x}}$ |                         | $\boldsymbol{\mathsf{x}}$<br>Реализация товаров и услуг |                          |                             |                                  | $\overline{\phantom{a}}$ |
|                                                                          | Реализация товаров и услуг                |                         |                                                         |                          |                             |                                  |                          |
|                                                                          | Организация: Успех                        |                         | X<br>Контрагент:                                        |                          | X                           | Вид операции:                    |                          |
|                                                                          | Реализация •                              | $(+)$                   | $\mathbb{R}$<br>圍<br><b>Q. Найти</b>                    | Создать на основании •   | Peecrp                      | <b>Ша</b> Печать •               | Все дейс                 |
| 氇                                                                        | Дата<br>三                                 | Номер                   | Вид операции                                            | Сумма                    | Валюта                      | Контрагент                       | Склад                    |
|                                                                          | $-$ 16.02.2013 12:00:00                   | 0000-000004             | Товары                                                  | 85 000,00                | руб.                        | Kosnos                           | Основной склад           |
|                                                                          | $-23.02.2013$ 12:00:00                    | 0000-000005             | Товары                                                  | 150 000,00 pyő.          |                             | Козлов                           | Основной склад           |
|                                                                          | 29.09.2013 12:15:17                       | 0000-000001             | Товары                                                  | 16 000,00 pyő.           |                             | Козлов                           | Основной склад           |
|                                                                          | 29.09.2013 13:10:46                       | 0000-000002             | Товары                                                  | 4 000,00 pyő.            |                             | Меценат                          | Основной склад           |
|                                                                          | $\rightarrow$ 12.10.2013 16:28:01         | 0000-000003             | Товары                                                  | 4 000,00 pyő.            |                             | Козлов                           | Основной склад           |
|                                                                          | 17.11.2013 6:42:34                        | 0000-000006 Услуги      |                                                         | 1 200,00 руб.            |                             | Гостиница Park In                |                          |
|                                                                          | 17.11.2013 6:45:02                        |                         | 0000-000007 Отгрузка без перехо                         | 3 000,00 руб.            |                             | Козлов                           | Основной склад           |
|                                                                          |                                           |                         |                                                         |                          |                             |                                  |                          |
|                                                                          |                                           |                         |                                                         |                          |                             |                                  |                          |

Рис. 2.3. Окно программы

В верхней части окна расположена панель главного меню программы. На ней находятся кнопки Избранное, Настройки, Гиперссылки. С помощью этого кнопочного меню управляют выводом на экран необходимых разделов (рис. 2.4).

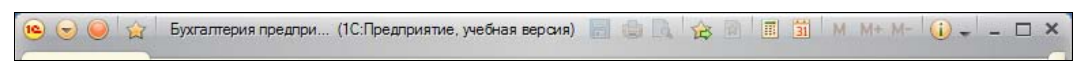

Рис. 2.4. Панель главного меню программы

Кнопка Главное меню открывает команды Файл, Правка, Вид, Сервис, Окна, Справка (рис. 2.5). Кнопка Меню функций открывает окно с функциями программы. Кнопка Избранное позволяет настроить доступ к разделам Избранное.

|   | Файл<br>Þ<br>kи<br>Правка<br>١<br>ca. | Покупки и<br>продажи | Номенклатура<br>и склад                                             | <b>Поновные</b><br>средства и НМА | Сотрудники<br>и зарплата    | Учет, налоги.<br>отчетность                                    | Справочники и<br>настройки учета |  |  |
|---|---------------------------------------|----------------------|---------------------------------------------------------------------|-----------------------------------|-----------------------------|----------------------------------------------------------------|----------------------------------|--|--|
|   | Вид<br>r<br>v                         | Панель разделов      |                                                                     |                                   |                             |                                                                | $\overline{\phantom{a}}$         |  |  |
|   | Сервис<br>▶                           |                      | Панель навигации и действий                                         |                                   |                             |                                                                |                                  |  |  |
|   | Окна<br>Справка                       |                      | Настройка панели разделов<br>Настройка панели навигации             |                                   | Вид операции:<br>X          |                                                                |                                  |  |  |
|   | <b>С. Реализация •</b><br>B           |                      | Настройка панели действий                                           | • минвания и                      | Peecro                      | <b>В Печать</b>                                                | Все дейс                         |  |  |
| 氇 | <b>Дата</b>                           |                      | Настройка панели навигации формы                                    |                                   | Валюта                      | Контрагент                                                     | Склад                            |  |  |
|   | $-$ 16.02.2013 12:0                   |                      | Настройка рабочего стола                                            | 85 000.00                         | pv6.                        | Козлов                                                         | Основной склад                   |  |  |
|   | 23.02.2013 12:0                       |                      | Ctrl+Shift+<br>Скрыть все панели команд                             |                                   | 150 000,00<br>Kosma<br>руб. |                                                                | Основной склад                   |  |  |
|   | 29.09.2013 12:13.17 воворового товары |                      |                                                                     | 16 000,00                         | руб.                        | Козлов                                                         | Основной склад                   |  |  |
|   | 29.09.2013 13:10:46                   | 0000-000002 Товары   |                                                                     | 4 000,00                          | руб.                        | Меценат                                                        | Основной склад                   |  |  |
|   | 12.10.2013 16:28:01                   | 0000-000003 Товары   |                                                                     | 4 000,00                          | руб.                        | Козлов                                                         | Основной склад                   |  |  |
|   | 17.11.2013 6:42:34                    | 0000-000006 Услуги   |                                                                     | 1 200,00 pyő.                     |                             | Гостиница Park In                                              |                                  |  |  |
|   | 17.11.2013 6:45:02                    |                      | 0000-000007 Отгрузка без перехо                                     | 3 000,00 руб.                     |                             | Козлов                                                         | Основной склад                   |  |  |
|   |                                       |                      |                                                                     |                                   |                             |                                                                |                                  |  |  |
|   |                                       |                      |                                                                     |                                   |                             |                                                                |                                  |  |  |
|   |                                       |                      | Упрощенный способ ввода документов поступления (реализации) товаров |                                   |                             | Упрощенный способ ввода документов поступления (реализации) ус |                                  |  |  |
|   |                                       |                      | j.                                                                  |                                   |                             |                                                                | b.                               |  |  |

Рис. 2.5. Настройка окна программы

В правой части панели главного окна находятся кнопки быстрого доступа Сохранить, Печать, Перейти по ссылке. Можно открыть календарь и калькулятор. Кнопка Другие кнопки позволяет вывести на панель другие необходимые для работы кнопки. Это могут быть кнопки Вырезать, Копировать, Отменить и т. п.

Под панелью главного меню расположились разделы, соответствующие разделам учета: Банк и касса, Покупки и продажи, Номенклатура и склад и т. п.

При выборе раздела Покупки и продажи в рабочей области будут видны журналы и документы, связанные с закупкой товаров.

Выбрав команду главного меню Вид > Панель разделов, можно настроить вывод на экран Панели разделов.

Самый крупный раздел — это *раздел функций*. Он используется для вывода на экран панели функций и управления необходимыми для работы конкретного пользователя окнами. Чаще всего это Рабочий стол, на который можно вынести необходимые пользователю кнопки.

Другими разделами могут быть Покупка и продажа, Денежные средства, Зарплата и кадры, Основные средства и НМА и т. п.

При выборе меню Вид > Панель навигации и действий вид окна меняется (рис. 2.6).

| <b>CTOR</b><br>Kanca<br>продажи                                                       | Покупки и    |                                                                                                    | Номенклатура<br>и склад         | Основные<br>средства и НМА                   | Сотрудники<br>и зарплата           | Учет, налоги.<br>Справочники и<br>настройки учета<br>отчетность |                 | <b>Администрирование</b>              |                                   |  |
|---------------------------------------------------------------------------------------|--------------|----------------------------------------------------------------------------------------------------|---------------------------------|----------------------------------------------|------------------------------------|-----------------------------------------------------------------|-----------------|---------------------------------------|-----------------------------------|--|
|                                                                                       |              |                                                                                                    | Создать                         |                                              | Сервис                             | Стандартные отчеты                                              |                 | Отчеты                                |                                   |  |
| Полезная информация<br>Банк<br>Платежные поручения                                    |              | Платежное требование<br>Обмен с банком.<br>Оборотно-сальдовая ведомость<br>Поступление на расчетный счет<br>Шахматная ведомость<br>Списание с расчетного сч<br>Оборотно-сальдовая ведомост<br>$\rightarrow$<br>$-7.1$ |                                 |                                              |                                    |                                                                 |                 | Кассовая юнига (КО-4)                 | Журнал кассовых документов (КО-3) |  |
| Платежные требования<br>Банковские выписки                                            |              | Рабочий стол<br>$\boldsymbol{\mathsf{x}}$<br>$\mathsf{x}$<br>Кассовые документы                                                                                                    |                                 |                                              |                                    |                                                                 |                 |                                       |                                   |  |
| Kacca<br>Кассовые документы<br>Приходные кассовые ордера<br>Расходные кассовые ордера | <b>Ф ПКО</b> | Кассовые документы<br>Контрагент •<br>Организация: Успех<br><b>x</b><br><b>x</b><br>道 生国                                                                                                    |                                 |                                              |                                    |                                                                 |                 |                                       |                                   |  |
| Авансовые отчеты<br>Отчеты о розничных продажах                                       | 微            | <b>Дата</b>                                                                                                    | $=$ PKO                         | $\vert x \vert$<br>B<br>$\bullet$<br>= Homep | <b>Q. Найти</b><br>$(+)$<br>Приход | П Кассовая книга (КО-4) Реестр<br>Pacxon                        | Валота          | Все действия -<br>Получатель / Плател | Bun oner A                        |  |
| Управление фискальным регистратор                                                     |              |                                                                                                    | 03.02.2013 12:00:00 0000-000003 |                                              | 15,000.00                          |                                                                 | руб.            | 406028105350000002                    | Получени                          |  |
|                                                                                       |              |                                                                                                    | 04.02.2013 12:00:00 0000-000006 |                                              |                                    | 10 000.00 pv6.                                                  |                 | Преображенский Ол                     | Вылача г                          |  |
| Денежные документы                                                                    |              |                                                                                                    | $-07.02.20130:00:00$            | 0000-000004                                  | 500.00                             |                                                                 | руб.            | Преображенский Ол                     | Возврат                           |  |
| Денежные документы                                                                    |              |                                                                                                    | $-4$ 15.02.2013 0:00:00         | 0000-000007                                  |                                    | 2000.00 pv6.                                                    |                 | Ортова Валентина С.                   | Выдача г                          |  |
| Поступление денежных документов                                                       |              |                                                                                                    | 29.09.2013 18:38:59 0000-000001 |                                              |                                    | 21 750,00                                                       | pyő.            | Иванова Днна Ивано                    | <b>B</b> HOGTA                    |  |
| Выдача денежных документов                                                            |              |                                                                                                    | 29.09.2013 18:38:59 0000-000002 |                                              |                                    | 13 050,00 py6.                                                  |                 | Шишкин Сергей Петр Выплата            |                                   |  |
| Справочники и настройки                                                               |              |                                                                                                    | 29.09.2013 20:54:17 0000-000001 |                                              | 20 000.00                          |                                                                 | DV <sub>D</sub> | 406028105350000002                    | Получен                           |  |
| Статьи движения денежных средств                                                      |              |                                                                                                    | 29.09.2013 20:58:14 0000-000003 |                                              |                                    | 15 000.00                                                       | pv6.            | Преображенский Ол                     | Выдача г                          |  |
| Валюты                                                                                |              |                                                                                                    | 29.09.2013 21:18:23 0000-000004 |                                              |                                    | 1 000,00                                                        | pv6.            | Орион                                 | Onnara r                          |  |
| Банки                                                                                 |              |                                                                                                    | 0000-000002                     |                                              | 15,000,00                          |                                                                 | руб.            | 406028105350000002                    | Получені                          |  |
| Реквизиты уплаты налогов и платеже                                                    |              |                                                                                                    | 06.10.2013 18:02:20 0000-000005 |                                              |                                    | 12 000.00 pv6.                                                  |                 | Преображенский Ол                     | Выдача                            |  |
| Лимиты остатка кассы                                                                  |              |                                                                                                    | 20000-000005                    |                                              | 150 000.00                         |                                                                 | DV <sub>D</sub> | Козлов                                | Onnata d                          |  |

Рис. 2.6. Открытое окно программы с панелью навигации и действий

В окне отражаются действия, которые может выполнить бухгалтер. У него есть возможность создать платежное поручение или требование, выполнить списание с расчетного счета; открывается доступ к формированию отчетов. Панель действий соответствует выбранному журналу документов. Так, например, при выборе журнала Реализация можно создать документ по реализации товара.

#### Содержание раздела Рабочий стол

Основное окно программы в платформе 8.3 с выбранным разделом Рабочий стол выглядит так, как представлено на рис. 2.7.